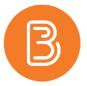

## **Attaching Files to a Quiz Question for Students**

For some quiz questions, your instructor may ask you to write your answers by hand or draw a diagram. This will require you to take a photo of your answers and upload them.

- 1. For this type of question, please first complete the answer as required.
- 2. After completing your answer, place the answer sheet on a flat, well lit surface and take a picture of it with your cell phone. Please make sure that your answer is fully displayed and clear in the photo.

**TIP:** Try <u>not</u> to use flash, because the reflection of the paper will affect the display and the clarity of your answers.

- 3. Email your photo(s) to yourself from your phone. Then use your computer to open that email and download the photo(s).
- 4. Go back to the Quiz browser window. Click on "Add a File" at the bottom of the question, then select "My Computer" in the new window that pops up.

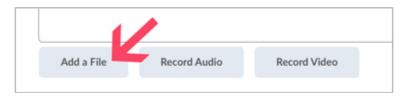

5. Drop the photo(s) to the drop box, or choose "Upload"

**Tip:** The maximum file size for a single file or embedded image attached to a quiz response is set to 102400 KB (100MB).

6. Once you have chosen the file, click "Add" to submit you answer.